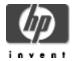

# HP Secure Web Server for OpenVMS (based on Apache) Version 2.1 Release Notes

November 2005

Version 2.1 for OpenVMS Alpha, based on Apache 2.0.52 CPQ-AXPVMS-CSWS-V0201--1.PCSI\_SFX\_AXPEXE

Version 2.1 for OpenVMS I64, based on Apache 2.0.52 HP-I64VMS-CSWS-V0201--1.PCSI\_SFX\_I64EXE

### Contents

- » Downloading the Kit
- » Secure Web Server Documentation
- » Apache Server Documentation
- » New Features in Version 2.1
- » New Features in Version 2.0
- » Changed Features in Version 2.1
- » Changed Features in Version 2.0
- » Known Problems and Restrictions in Version 2.1

HP is pleased to provide you with a new HP-supported version of *HP Secure Web Server for OpenVMS (based on Apache)*. The Secure Web Server includes Secure Sockets Layer (SSL) through mod\_ssl and OpenSSL.

# Downloading the Kit

The Secure Web Server for OpenVMS kit is available for the Alpha and I64 platforms as a compressed self-extracting file.

You can also download Version 1.3-1, based on Apache 1.3.26, which is an earlier HP-supported, customer release version of the Secure Web Server for OpenVMS Alpha and I64.

Please fill out and submit the Secure Web Server for OpenVMS registration form to download the kit.

See the HP Secure Web Server for OpenVMS Installation and Configuration Guide for information about expanding and installing the kit.

#### **Secure Web Server Documentation**

See the Documentation Page for links to the *Installation and Configuration Guide* and the *SSL User Guide* for Version 2.1.

Documentation for Version 1.3-1 and the Version 1.3-1-compatible optional kits (CSWS\_PERL, CSWS\_JAVA, and CSWS\_PHP) is also available from the Secure Web Server Documentation Page.

## **Apache Server Documentation**

Refer to the Apache HTTP Server documentation for information about the Apache server.

You can also view the online Apache server documentation on your web site at

```
http://your.domain/manual
```

**Note:** To view some of the Apache server documentation on your web site, you must enable MultiViews under <Directory "/apache\$common/htdocs">

## **New Features in Version 2.1**

Based on Apache 2.0.52 from the Apache Software Foundation

See the Overview of New Features in Apache 2.0 and the Upgrading to Apache 2.0 from Apache 1.3 from the Apache.org website.

Although the Apache 2.0 stream contains support for running the server in a hybrid multiprocess, multithreaded mode, the Version 2.0 kit is built on a **process-based model**. A threads-based version of the Secure Web Server is under investigation and may be included in a subsequent release.

Includes suEXEC support and WebDAV support

SWS Version 2.1 includes support for suEXEC and WebDAV. (These features were not included in V2.0 but were included in previous versions of the Secure Web Server.)

suEXEC allows you to run CGI and SSI programs under user IDs different from the user ID of the calling web server. WebDAV (Web-based Distributed Authoring and Versioning) allows you to create, move, copy, and delete resources and collections on a remote web server.

To enable WebDAV support, load the mod\_dav.exe and mod\_dav\_fs.exe modules by uncommenting these lines in httpd.conf, as follows:

```
LoadModule dav_module modules/mod_dav.exe
LoadModule dav_fs_module modules/mod_dav_fs.exe
```

See Known Problems and Restrictions in Version 2.1 for information about a WebDAV database manager type restriction.

Includes the modules mod\_auth\_kerberos.exe and mod\_auth\_ldap.exe (unsupported)

The modules mod\_auth\_kerberos and mod\_auth\_ldap have not been completely tested are not supported in Version 2.1.

mod\_auth\_kerberos provides Kerberos authentication to the Apache web server. mod\_auth\_ldap allows an LDAP directory to be used to store the database for HTTP

authentication.

### Stream-LF restriction removed

The Secure Web Server Version 2.0 required that all served files must be in Stream\_LF format. This restriction has been removed in SWS Version 2.1. **Note:** The EnableMMAP directive must be set to OFF to lift the Stream\_LF restriction. In Version 2.1, EnableMMAP is set to OFF by default. (In Version 2.0, the default for EnableMMAP was ON.)

#### New Features in Version 2.0

• Based on Apache 2.0.47 from the Apache Software Foundation

Previous versions of the Secure Web Server were based on the Apache 1.3 series, including 1.3.26, 1.3.20, 1.3.14, and 1.3.12.

## IPv6 support

Version 2.x of the Secure Web Server supports IPv4 and IPv6 networking.

IPv6-supported browsers include the HP Secure Web Browser for OpenVMS (based on Mozilla).

# Enhanced UNIX compatibility

Version 2.x of the Secure Web Server supports file negotiation using ODS-5 naming. You can also specify any UNIX directive on the command line.

# New server configuration features

Server configuration was redesigned in Version 2.x, and includes a configuration menu that gives you options for configuring and managing your server environment.

See the Configure the Secure Web Server section in the *HP Secure Web Server for OpenVMS Installation and Configuration Guide* for more information.

## New Apache modules

Version 2.x of the Secure Web Server includes Apache modules that were not supported in previous versions of the Secure Web Server. These modules are listed in Apache Modules section in the HP Secure Web Server for OpenVMS Installation and Configuration Guide.

### New and obsolete logical names

Version 2.x of the Secure Web Server contains new system, process, and user-defined logical names. Some V1.3 logical names are now obsolete. See the Logical Names section in the HP Secure Web Server for OpenVMS Installation and Configuration Guide for more information.

## **Changed Features in Version 2.1**

Changes required in httpd.conf when upgrading from V1.3-1 to V2.1

In SWS Version 2.1, many loadable modules are no longer loaded by default. You must uncomment the modules in httpd.conf to load them. (See the file httpd-vms.conf for other modules you may want to load.)

For example, to load these modules, uncomment the following lines in httpd.conf:

```
LoadModule osuscript_module modules/mod_osuscript.exe
LoadModule dav_module modules/mod_dav.exe
LoadModule dav_fs_module modules/mod_dav_fs.exe
```

**Note**: In Version 2.1, the file mod\_ssl.conf is named ssl.conf.

New directives

Following are the **new** directives in Version 2.x:

```
AcceptMutex vmsdlm
VMSServerTag SWS
VMSServerStartup "/apache$root/000000/apache$startup.com"
VMSServerShutdown "/apache$root/000000/apache$shutdown.com"
EnableMMAP on/off
EnableSendFile on/off
```

Note: In Version 2.1, EnableMMAP is set to OFF by default, In V2.0, the default was ON.

Obsolete directives

Following are the **obsolete** directives in Version 2.x:

```
ServerType
Port
```

Changed server process naming scheme

In Version 2.x, SWS uses a new server process naming scheme where xxx is defined by the VMSServerTag directive in httpd.conf. For example:

```
APACHE$xxx
APACHE$xxx0000
APACHE$xxx0001
```

The old naming scheme (in SWS V1.3-1 and earlier) defined xx by SERVER\_TAG in SYS\$MANAGER: APACHE\$CONFIG.DAT via APACHE\$CONFIG.COM. For example:

```
APACHE$xx
APACHE$xx000
APACHE$xx001
```

Changed site-specific startup and shutdown procedure definitions

In Version 2.x, new startup and shutdown procedure definitions are defined by the

VMSServerStartup and VMSServerShutdown directives in httpd.conf.

The old definitions (in SWS V1.3-1 and earlier) were defined by the SERVER\_STARTUP and SERVER\_SHUTDOWN directives in SYS\$MANAGER: APACHE\$CONFIG. DAT via APACHE\$CONFIG. COM.

# **Changed Features in Version 2.0**

Flush | New Obsolete

The following command is no longer supported in Version 2.x of the Secure Web Server:

```
$ @APACHE$CONFIG FLUSH | NEW
```

Use the following DCL command instead:

```
$ httpd -k flush | new
```

flush forces a data flush to the log files. new creates new versions of the log files.

Replacement for APACHE\$FIXBG() Routine

In Version 2.x of the Secure Web Server, the apache\$fixbg() routine has been replaced by the new apache\$\$setsocketopt() routine.

The apache\$\$setsockopt() entry point resides in APACHE\$APR\_SHRP.EXE.

The function prototype is as follows:

```
int apache$$setsockopt (
   short int SockChan,
   int OptName,
   void *OptVal,
   int OptLen)
```

OptName is one of the following values:

- 1 Set device CCL bit (specified by OptVal: -1 [toggle], 0 [clear], 1 [set])
- 2 Set device buffer size (specified by OptVal: 1 65535)
- 3 Set device shareable (specified by OptVal: 0 [clear] or 1 [set])

OptVal is a pointer to the buffer containing the value to be set, and it can be a byte, word, or longword. The size is determined by OptLen.

OptLen is the size in bytes of the buffer specified by OptVal.

The return status is an OpenVMS status reflecting the result of the requested operation.

This routine requires that the caller possess CMKRNL privilege, or have either the APACHE\$APR\_ALL or APACHE\$APR\_SETSOCKOPT rights identifier.

Replacement for APACHE\$FIXBG.EXE Image

In Version 2.x of the Secure Web Server, the APACHE\$FIXBG.EXE image has been replaced by the new executable utility [APACHE] APACHE\$SET CCL.EXE, defined as follows:

```
$ SET CCL := $APACHE$COMMON:[000000]APACHE$SET CCL.EXE
```

Use one of the following commands to execute APACHESSET CCL.EXE:

```
$ SET_CCL -S 0 <device_name> ! to force CCL bit = 0
$ SET_CCL -S 1 <device_name> ! to force CCL bit = 1
$ SET_CCL -S -1 <device_name> ! to flip the CCL bit
```

The <device\_name> is optional. The default is SYS\$OUTPUT.

There are two new symbols for APACHE\$SET\_CCL.EXE provided in APACHE\$SYMBOLS.COM:

```
APACHE$FLIP_CCL
APACHE$SET_CCL
```

The usage for this image can be displayed by entering:

```
APACHE$SET_CCL -?
```

#### **Known Problems and Restrictions in Version 2.1**

Do not use Secure Web Server V2.1 with older SWS optional kits

Do not attempt to use SWS Version 2.1 with the following optional kits. Using these kits together causes a process crash. (These kits, in addition to the newer optional kits, are currently available for download from

http://h71000.www7.hp.com/openvms/products/ips/apache/csws.html).

```
PERL for OpenVMS 5.6.1 and 5.6.1-1A1 CSWS_PERL V2.0, 1.1, and 1.1-1 CSWS_PHP V1.2-1 and 1.1 CSWS_JAVA V2.1
```

SWS Version 2.1 works properly with the following new optional kits:

```
PERL for OpenVMS 5.8.6
CSWS_PERL V2.1
CSWS_PHP V1.3
CSWS-JAVA V3.0
```

Installing SWS V2.1 on ODS-2 volume corrupts previous CSWS V1.3 installation

You must install the Version 2.1 kit on an **ODS-5** target volume. If you attempt to install this kit on an ODS-2 volume, the installation will fail as follows:

```
Destination disk is not ODS-5, aborting installation ...
```

```
%PCSI-I-PRCOUTPUT, output from subprocess follows ...
%SYSTEM-F-ABORT, abort
```

If you had an existing CSWS V1.3 installation, the failed operation will leave it in a corrupt state.

PDF files are corrupted when downloaded with Microsoft Internet Explorer

When you download a PDF file from the Secure Web Server V2.1 using Microsoft Internet Explorer, the PDF files are corrupted.

This problem occurs because SWS does not process range headers (partial content requests) correctly in certain cases. Internet Explorer uses range headers to fetch pieces of PDF files which results in corrupt PDF content.

To work around this problem, configure Apache to indicate to the client that range headers are not supported. Edit your httpd.conf file and add the following directive to any directory that contains PDF files:

```
Header unset Accept-Ranges
```

**Note**: mod\_headers must be loaded to use this directive. If mod\_headers is not enabled, you can enable it by including the following directive in httpd.conf:

```
LoadModule headers_module modules/mod_headers.exe
```

This problem will be corrected in a future release.

Language variant filename restriction

Specify language variants on OpenVMS systems in the same way as you do on UNIX systems, using multiple dots in the filename. For example, the French variant of a filename is filename.html.fr.

In previous versions of the Secure Web Server, you would use an underscore instead of a dot before the language extension (for example, *filename.html fr*).

WebDAV database manager type restriction

WebDAV support requires the VDBM database manager type. VDBM is the default.

To change the database manager type, set the logical name APACHE\$DAV\_DBM\_TYPE so that it is visible to Apache, such as in APACHE\$COMMON: [000000]LOGIN.COM. Note that SDBM and GDBM are not supported in this release.

SSLSessionCache DBM file error

Using either SDBM or GDBM database manager types causes the following failure to create the SSL session cache:

```
[Thu Apr 14 16:25:12 2005] [error] (2) no such file or directory: Cannot create SSLSessionCache DBM file `/apache$root/000000/logs/ssl_scache'
```

You must use the VDBM database manager type (the default). To change the database manager type, set the logical name APACHE\$SSL\_DBM\_TYPE so that it is visible to Apache, such as in APACHE\$COMMON: [000000]LOGIN.COM. Note that SDBM and GDBM are not supported in this release.

Cannot add node to SWS in a cluster environment if suEXEC is enabled first

Choosing Option 10 in the SWS configuration menu (Add a node to CSWS in a cluster environment) fails when adding a node if you enabled suEXEC during the initial configuration of SWS or by using Option 4 (Manage suEXEC users).

As a temporary workaround, use Option 4 to disable suEXEC, use Option 10 to add the node, then use Option 4 re-enable suEXEC.

Problems with APACHE\$MENU.COM "Create an Apache instance" Option 2

Option 2 in APACHE\$MENU.COM, called Create an Apache instance, fails under the following circumstances:

1. Specifying a nonexistant target directory fails with the following error where directory [.FOO] does not exist.

```
Root Location: dev:[APACHE.SPECIFIC.FOO]
%SYSTEM-W-NOSUCHFILE, no such file \_DKAO:[APACHE.SPECIFIC]FOO.DIR\
%DCL-W-UNDSYM, undefined symbol - check validity and spelling \INDID\
%DCL-W-UNDSYM, undefined symbol - check validity and spelling \INDID\
```

2. Creating an instance under a name other than APACHE\$WWW fails with the following error:

```
[Tue Apr 19 11:20:23 2005] [error] (13)permission denied: Unable to create input file dev:[directory.[000000]APACHE$xyz.COM
```

Cached files not served.

The proxy cache feature does not serve the cached files in SWS Version 2.1.

AuthUserFile/AuthGroupFile Override AuthOpenVMSUser/AuthOpenVMSGroup

If the mod\_auth directives AuthUserFile and AuthGroupFile are combined with the mod\_auth\_openvms directives AuthOpenVMSUser and AuthOpenVMSGroup, the mod\_auth directives override mod\_auth\_openvms.

In practice, these sets of directives are not commonly used together.

Require user directive must specify uppercase username with mod\_auth\_openvms

The require user directive must specify usernames in uppercase when used with mod\_auth\_openvms.

• ApacheBench tool failure (I64 only)

On OpenVMS I64, the ApacheBench tool fails as follows:

Test aborted after 10 failures apr\_connect(): socket is already connected (56) %SYSTEM-W-BADESCAPE, syntax error in escape sequence